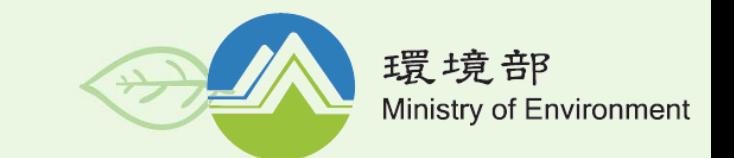

### **水污染防治措施計畫及許可申請審查管理 辦法第45條-系統功能操作說明**

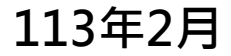

# **一、許可辦法第45條規定**

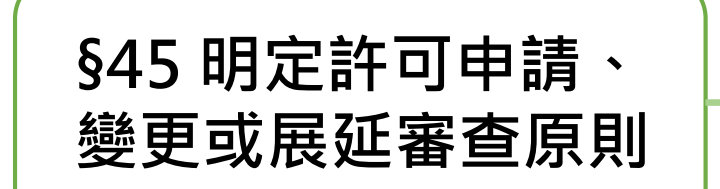

**不得以任何形式之處分增加法規所未明定之義 務。因水措計畫或許可證(文件)之誤寫、誤 算或其他類此未符合本法及相關規定之顯然錯 誤者,得隨時更正**

**明列核發機關審查水措計畫或許可證(文件) 展延案件,得予變更原核准登記事項之3種情形**

<sup>2</sup> 2

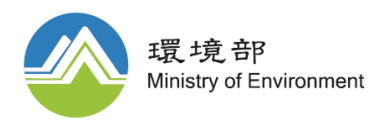

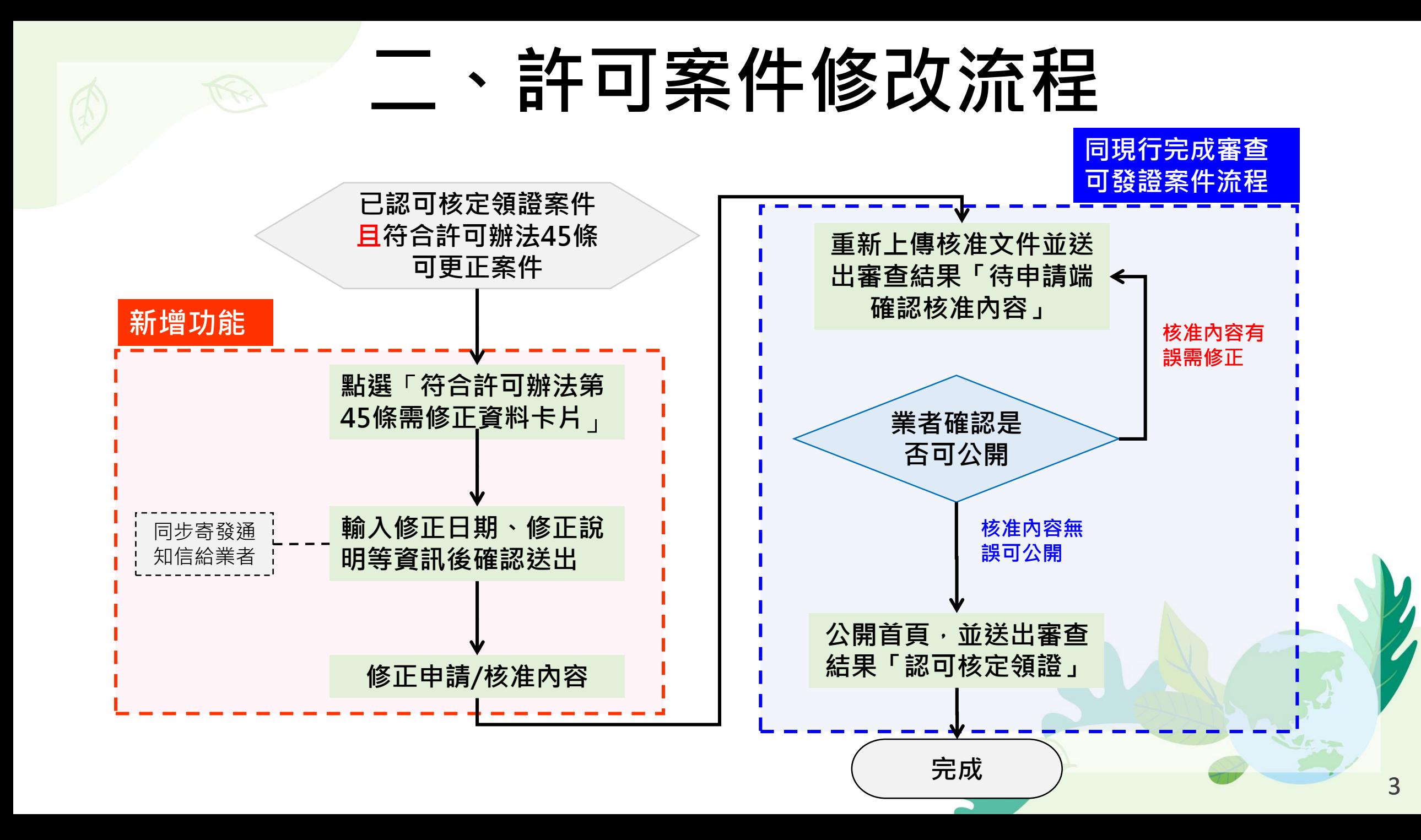

# **三、系統操作步驟(1/5)**

#### **1.針對欲修正之案件點選「檢視」。 2.點選「符合許可辦法第45條需修正資料」。 3.輸入相關資料後,點選「確認並通知申請端」(系統將同步寄發通知信給業者,如下頁)**

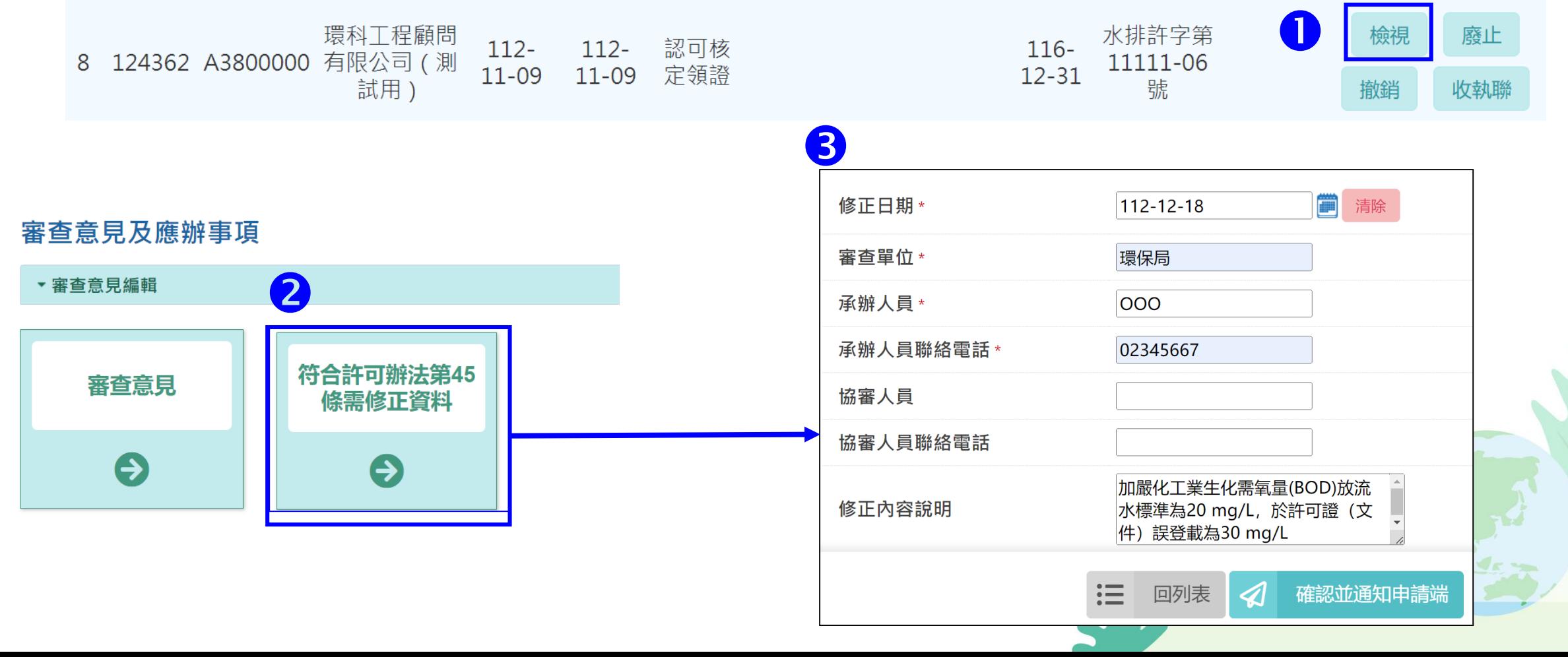

 $\overline{4}$ 

**新增功能**

# **三、系統操作步驟(2/5)**

### **系統通知信內容**

#### **主旨:水措許可核准內容修正通知**

<系統通知 水污染源管制資料管理系統>

A3800000 OO事業, 您好: 貴單位於112-09-22取得核准之水污染防治許可證(文件),因符合水污染防治措施計畫及許可申請審 查管理辦法第45條第2項規定,將由審查單位修正原許可證 ( 文件 ) 內容, 完成修正後將通知貴單位確 認核准文件資料,請注意相關通知信件。

承辦人員:OOO 承辦人員聯絡電話:OOOOOOOO#OOO

\*本信函係由系統自動發送,請勿直接回覆! 如對本通知有疑義,請洽承辦人或當地核發機關協助。 環境部關心您!!

**新增功能**

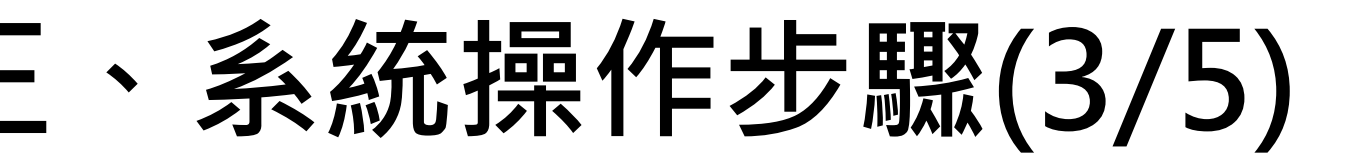

**4.系統將新增一筆審查紀錄。 5.修正申請/核准資料。**

**新增功能**

#### 申請歷程

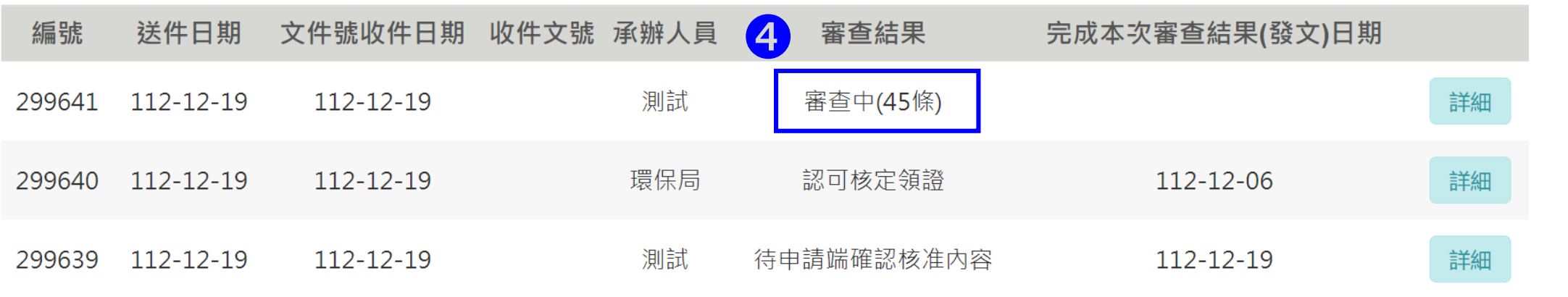

**備註:**

本次系統修正因涉業者「申請內容」欄位調整,現階段審核端可修正「核准資料相關欄位」,如需修改業者「申請資料內容」,請 **將修改內容以電子郵件方式寄至系統客服信箱([wpmis@gi-tech.com.tw\)](mailto:wpmis@gi-tech.com.tw)。完成資料修正後將另以電子郵件通知(修正業者「申請 內容」功能預計於113年3月底完成上線)**

### **三、系統操作步驟(4/5)**

**既有功能**

**6.完成修正後,產製核准文件並上傳。送出審查結果**「**待申請端確認核准內容**」。

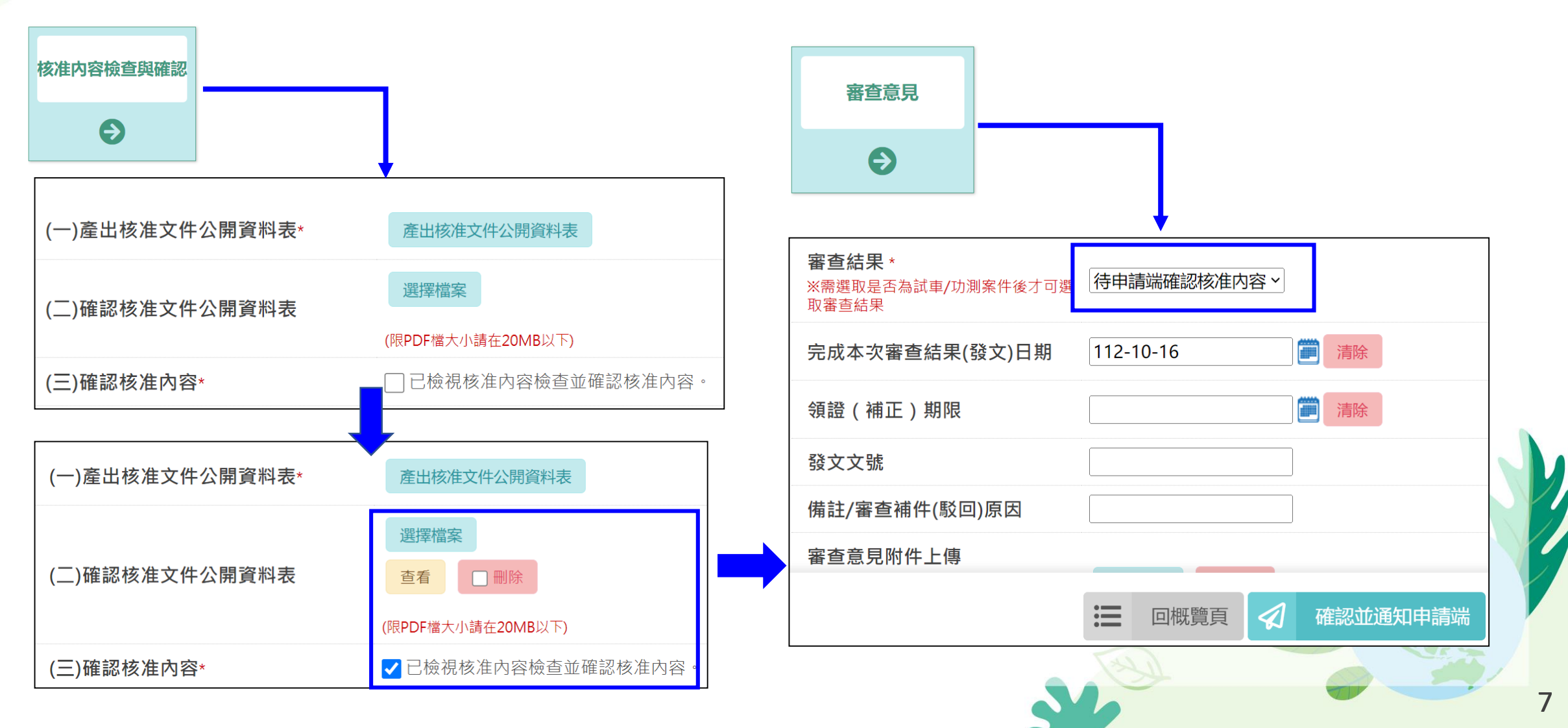

### **三、系統操作步驟(5/5)**

**7.業者確認核准內容無誤可資訊公開,核發機關公開許可首頁, 並送出審查結果「認可核定領證」。**

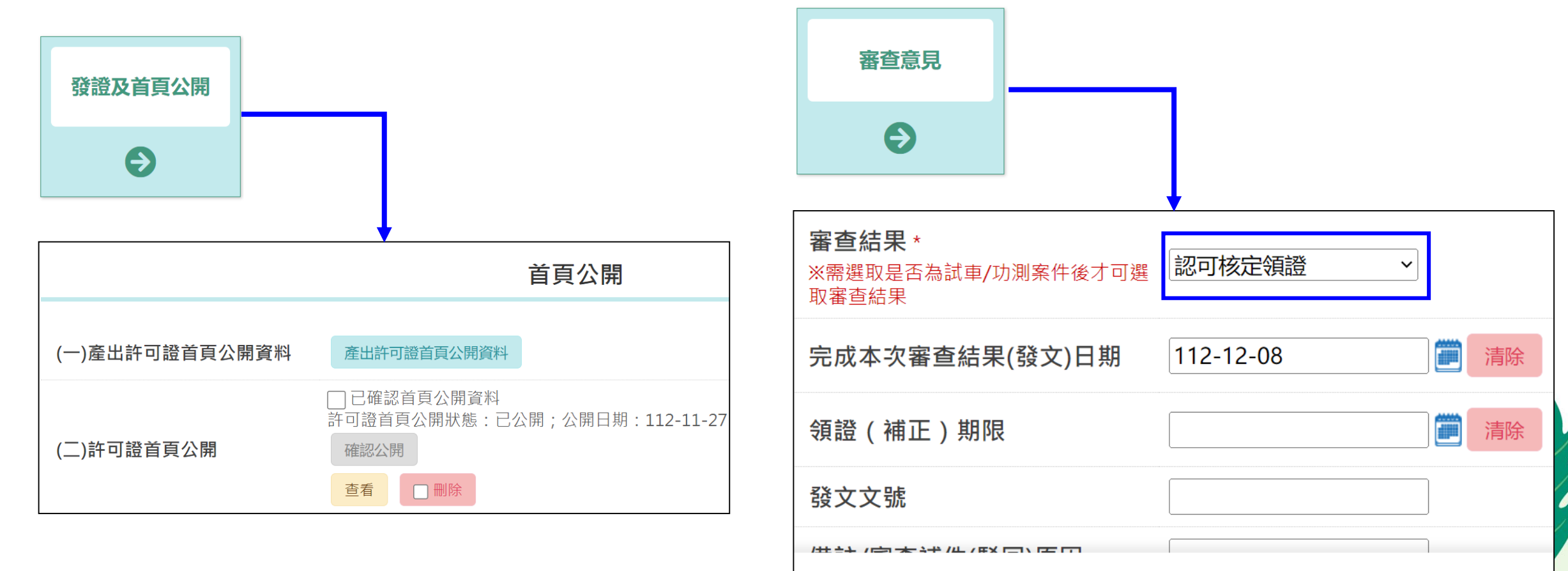

 $\equiv$ 

 $\mathcal{A}$ 

回概覽頁

確認並通知申請端

**既有功能**

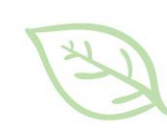

### **水系統諮詢電子信箱: wpmis@gi-tech.com.tw**

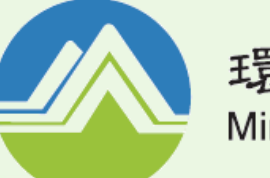

環境部 Ministry of Environment